# **MANUAL SIMPLFICADO**

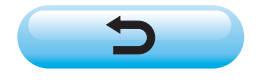

### **1. OPERACIÓN BÁSICA DE LA MÁQUINA DE COSER**

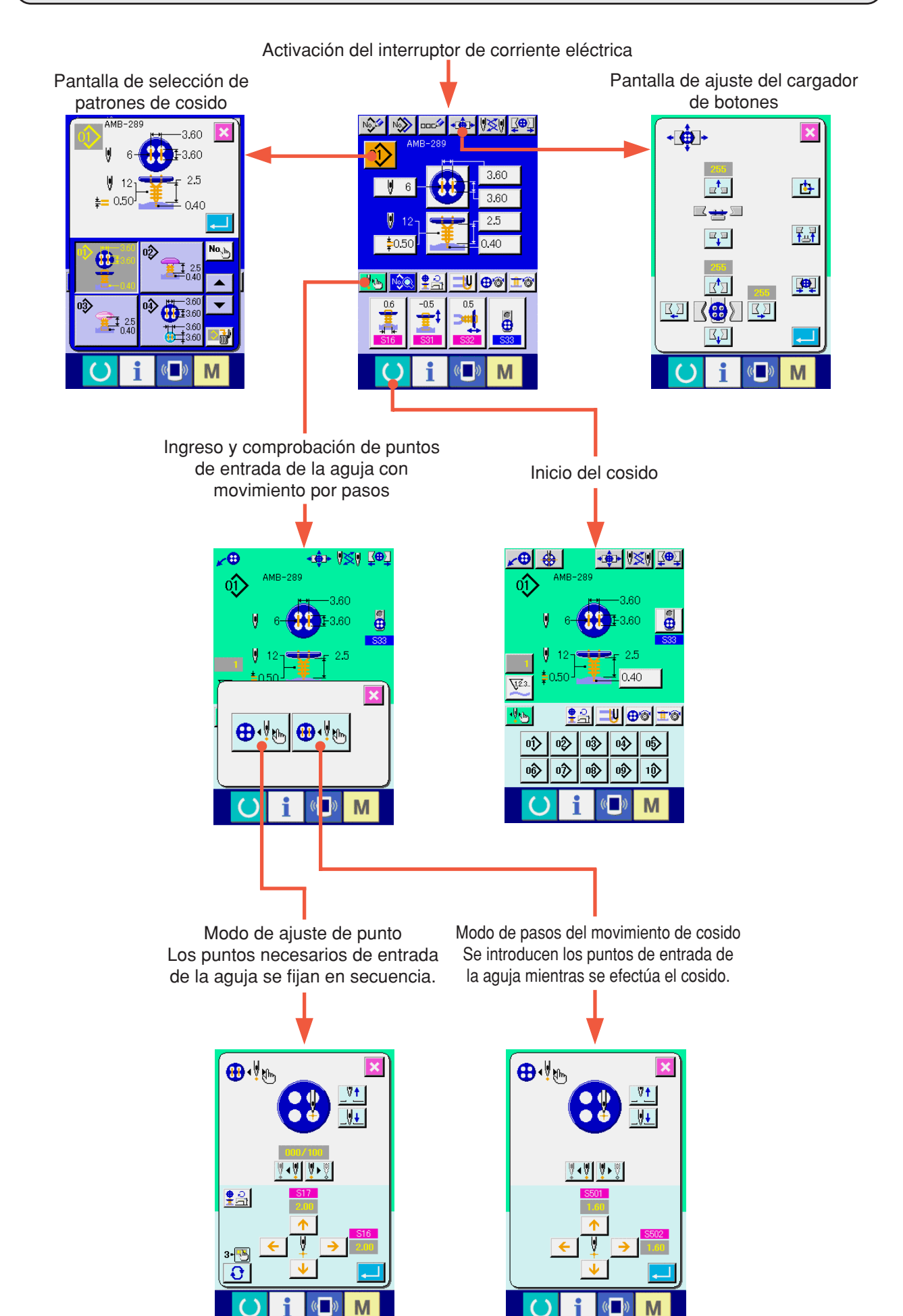

### **<Explicación del display durante el cosido independiente>**

1) Pantalla de entrada de datos

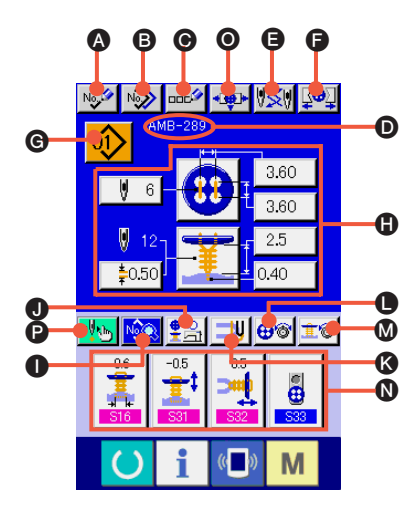

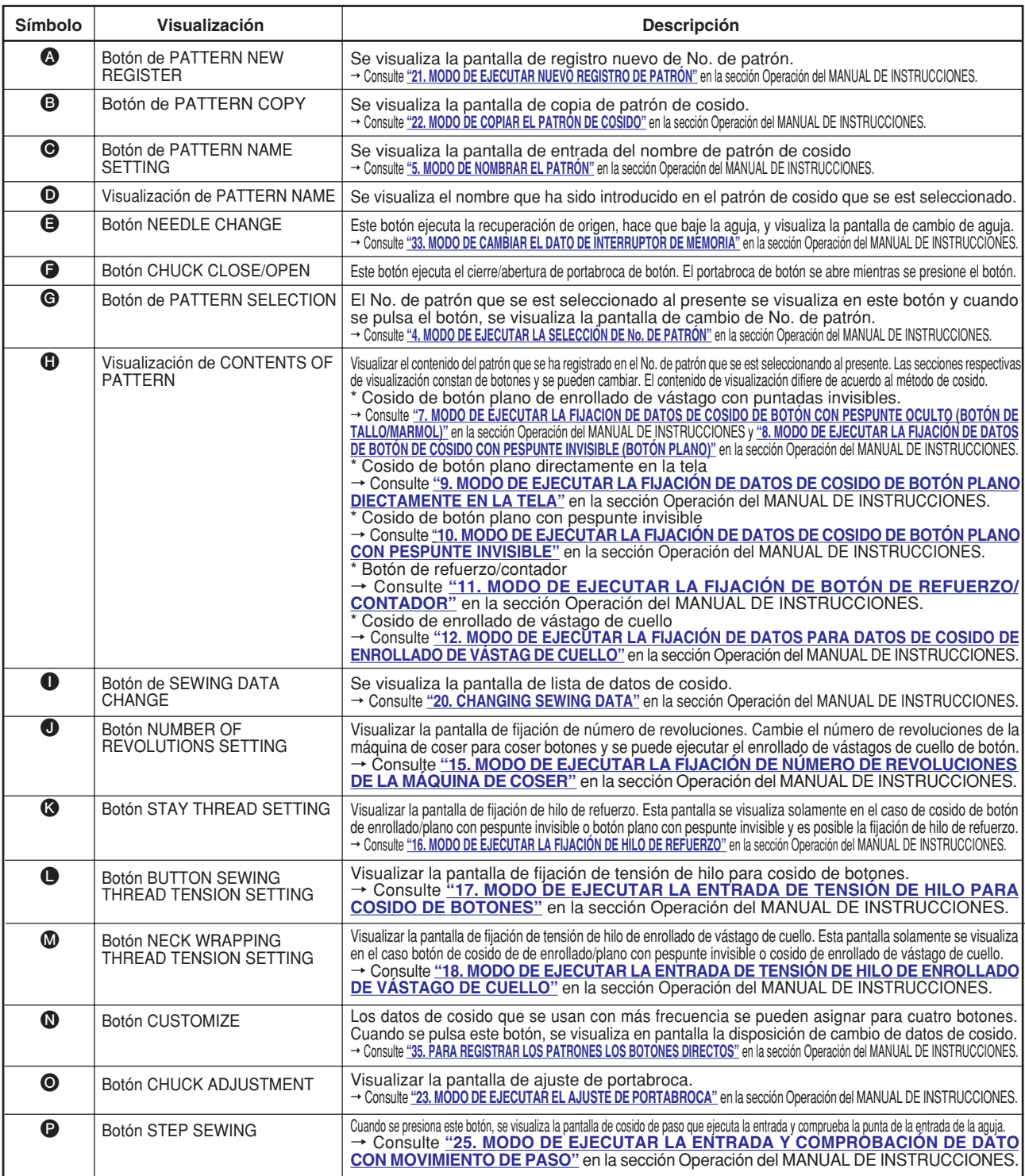

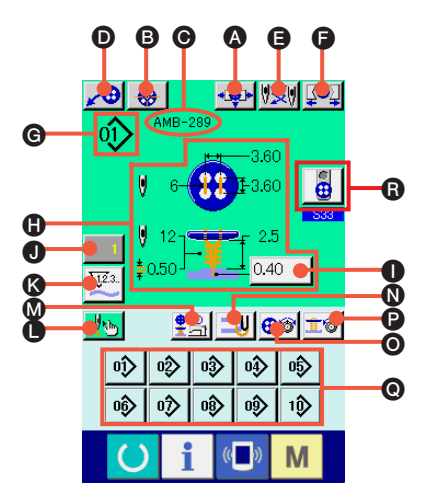

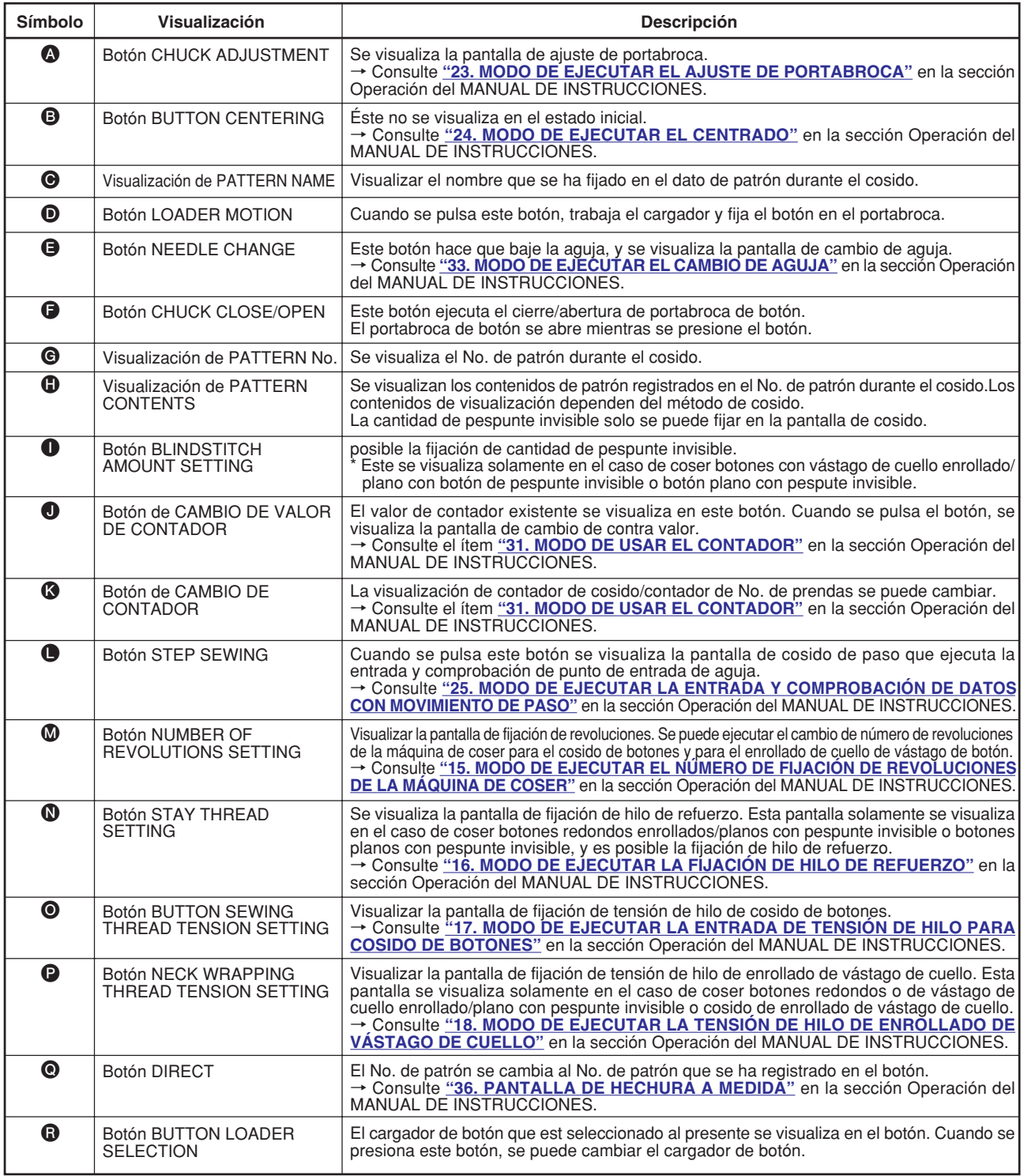

### **2. PROCEDIMIENTO DE AJUSTE DEL PRODUCTO DE COSIDO**

#### **<En el caso de coser botón enrollado/plano con pespunte invisible o botones planos de puntadas invisibles>**

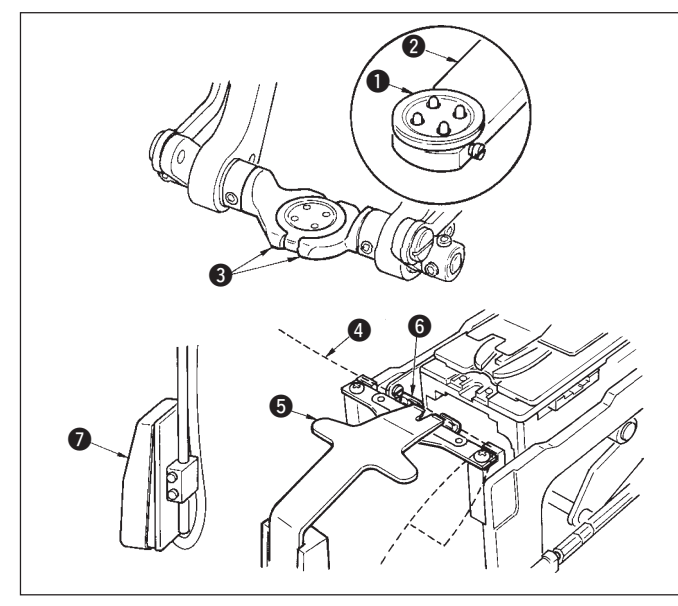

Coloque el botón  $\bigcirc$  en el cargador de botón  $\bigcirc$  v presione la parte posterior del pedal para insertar el botón en el portrabroca de botón <sup>3</sup>. (Cuando no se use cargador de botón, inserte el botón con la mano dado que la porta broca de botón se abre presionando la parte posterior del pedal.)

↓ Coloque la tela  $\bigoplus$  en la lengüeta  $\bigoplus$  y haga que toque el retenedor 6 de la lengüeta. (La liberación de la lengüeta se ejecuta presionando la parte posterior del pedal).

↓ Cuando se presiona la parte frontal del pedal, baja el porta botones a la posición de cosido donde ya es posible ejecutar el cosido.

\* Fijando la modalidad de movimiento del pedal del dato del interruptor de memoria **U01** de dato memoria, el portabroca de botón baja automáticamente a la posición de cosido.

→ Para más detalles del dato del interruptor de memoria, consulte **"32. (2) Lista de datos de interruptor de memoria"** en la sección Operación del MANUAL DE INSTRUCCIONES.

↓ El cosido comienza cuando se posiciona en ON el interruptor  $\bullet$  de arranque.

#### **<En el caso de coser un botón plano directamente en la tela>**

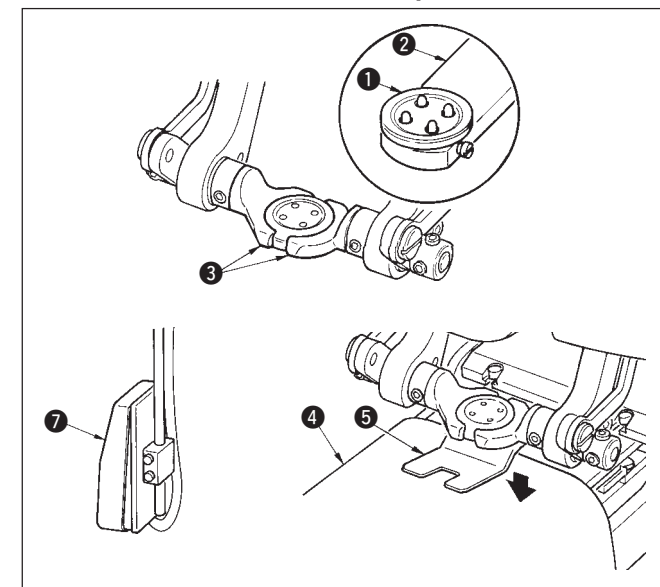

Coloque el botón  $\bigcirc$  en el cargador de botón  $\bigcirc$  y presione la parte posterior del pedal para insertar el botón en el portrabroca de botón  $\bigcirc$ . (Cuando no se use cargador de botón, inserte el botón con la mano dado que la porta broca de botón se abre presionando la parte posterior del pedal.)

↓

Coloque la tela  $\bigcirc$  debajo de la aguja, haga la lengüeta toque el retenedor de la lengüeta, y que el prensatela 5 baje presionando la parte frontal del pedal para fijar la tela. (Presionando la el pedal de modo inverso, queda libre el prensatela.)

↓ Cuando se presiona nuevamente la parte frontal del pedal, el portabroca de botón baja a la posición de cosido conde es posible ejecutar el cosido. \* Fijando la modalidad de movimiento del pedal del dato del interruptor de memoria **U01** de dato memoria, el portabroca de botón baja automáticamente a la posición de cosido.

→ Para más detalles del dato del interruptor de memoria, consulte **"32. (2) Lista de datos de interruptor de memoria"** en la sección Operación del MANUAL DE INSTRUCCIONES.

↓ El cosido comienza cuando se posiciona en ON el interruptor  $\bigodot$  de arranque.

#### **<En el caso de botón de refuerzo/contador>**

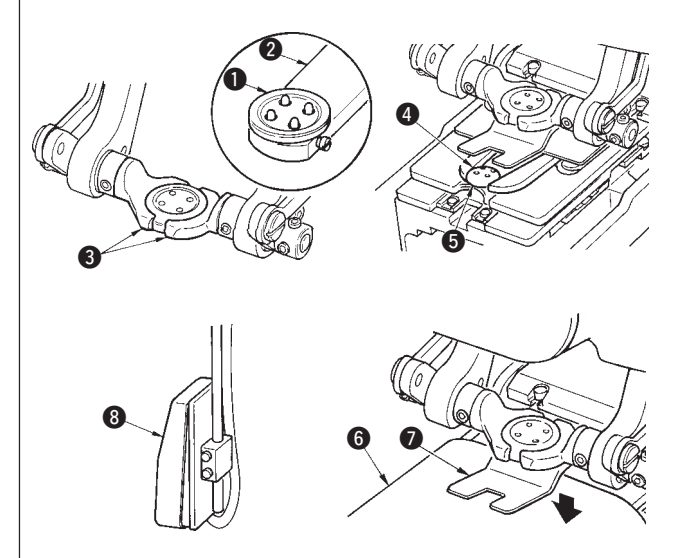

Coloque el botón superior  $\bullet$  en el cargador de botón  $\bullet$  y presione la parte posterior del pedal para insertar el botón en el portabroca cargador de botones 3. (Cuando no se use cargador de botón, inserte el botón con la mano dado que la porta broca de botón se abre presionando la parte posterior del pedal.)

↓ Inserte el botón inferior  $\bullet$  en la sección fijadora de botón  $\bullet$  de la placa de trasporte. ↓

Coloque la tela  $\bigodot$  debajo de la aguja, haga la lengüeta toque el retenedor de la lengüeta, y que el prensatela  $\bullet$  baje presionando la parte frontal del pedal para fijar la tela. (Presionando la el pedal de modo inverso, queda libre el prensatela.) ↓

Cuando se presiona nuevamente la parte frontal del pedal, el portabroca de botón baja a la posición de cosido conde es posible ejecutar el cosido. \* Fijando la modalidad de movimiento del pedal del dato del interruptor de memoria U01 de dato memoria, el portabroca de botón baja automáticamente a la posición de cosido. → Para más detalles del dato del interruptor de memoria, consulte **"32. (2) Lista de datos de interruptor de memoria"** en la sección Operación del MANUAL DE INSTRUCCIONES.

↓

El cosido comienza cuando se posiciona en ON el interruptor  $\odot$  de arranque.

### **3. DIAGRAMA DE PUNTADAS PARA COSIDO DE BOTÓN PLANO/ ENROLLADO CON PUNTADA INVISIBLE**

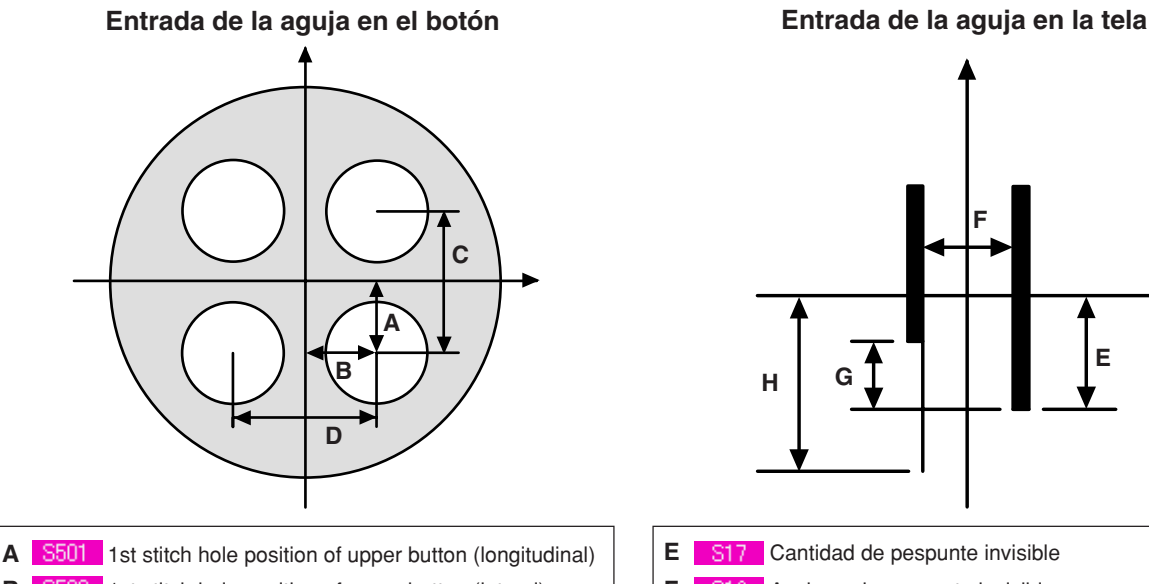

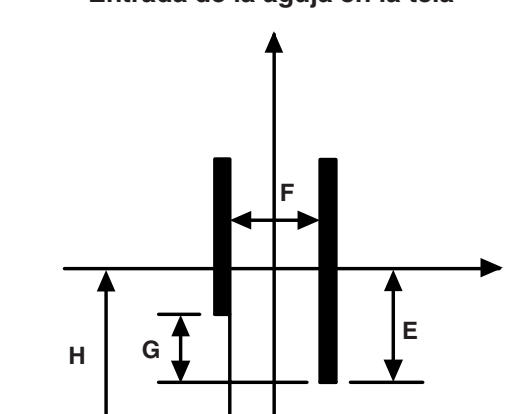

- 
- **B** 5502 1st stitch hole position of upper button (lateral)
- **C S08** Intervalo de ojal superior (longitudinal)
- **D S09** Intervalo de ojal superior (lateral)

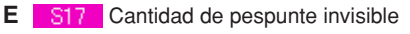

- **F** S16 Anchura de pespunte invisible
- **G** S14 Compensación de posición izquierda inferior de botón superior
- **H** S<sub>57</sub> Cantidad de hilo de refuerzo

### **Entrada de la aguja de enrollado del cuello**

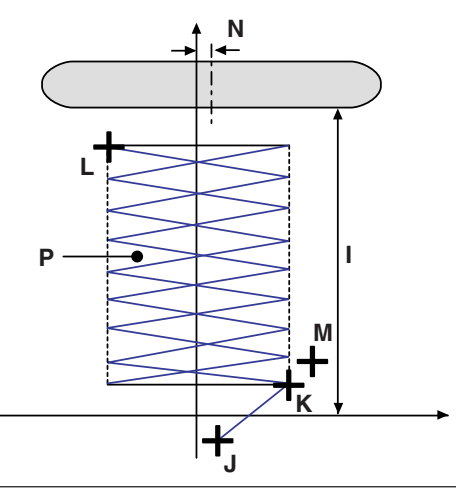

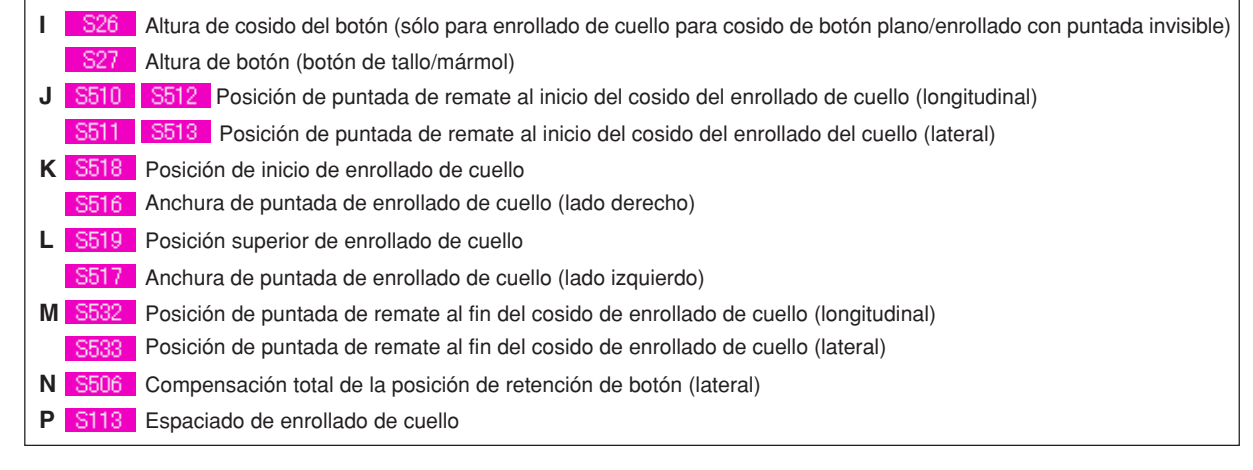

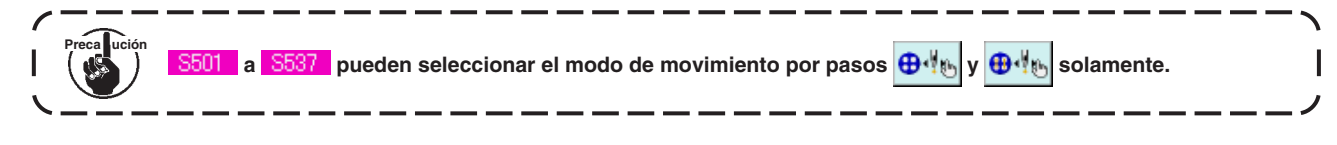

## **4. LISTA DE DATOS DE COSIDO**

Los datos de cosido son aquellos que se pueden introducir a 99 patrones desde el patrón 1 al 99 y se pueden introducir en cada patrón.Sin embargo, el dato de cosido que se puede introducir difiere de acuerdo al método de cosido seleccionado o a la configuración de cosido.

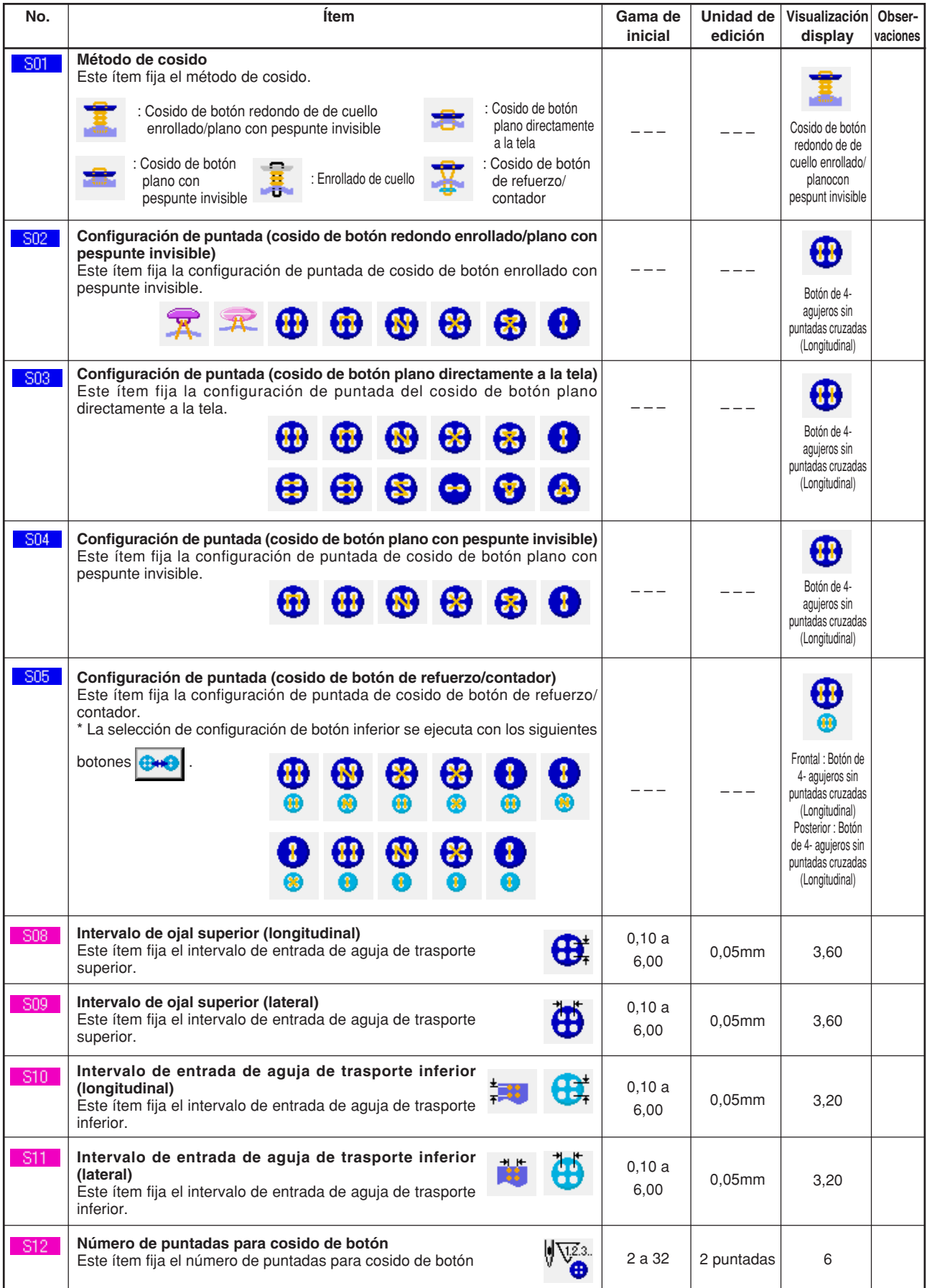

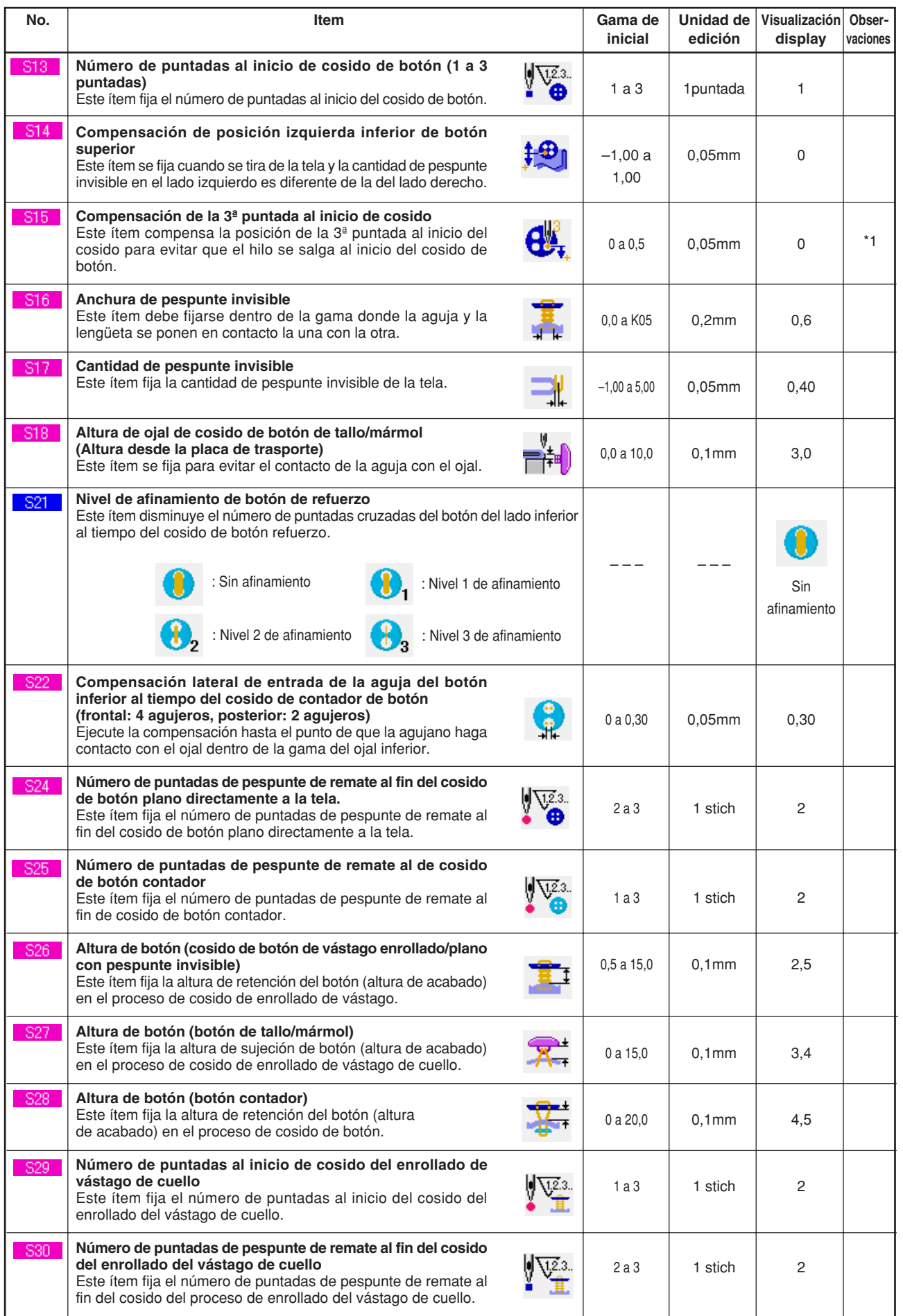

\* 1 The maximum value of the range of data editing depends on the setting of K05.

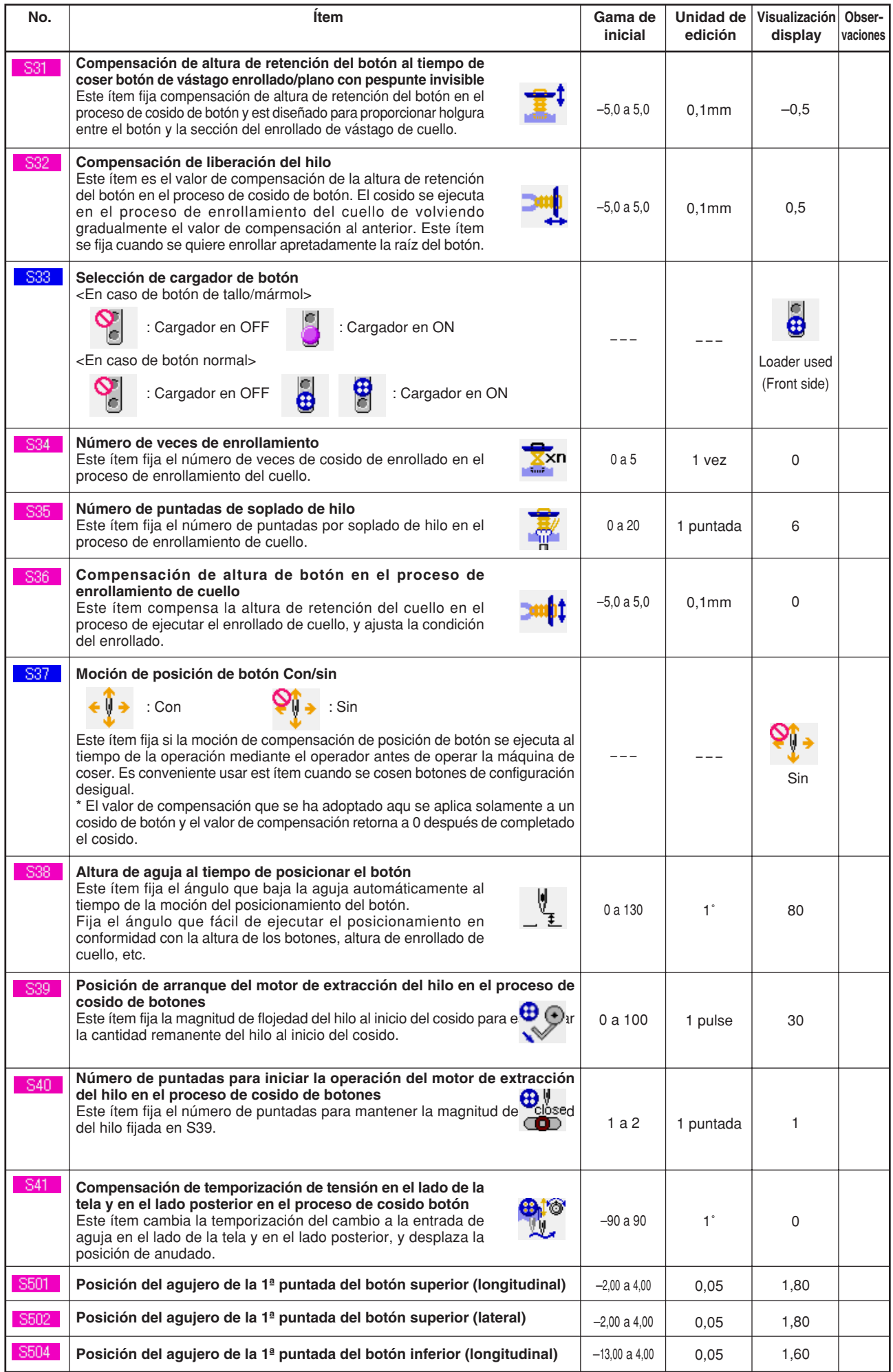

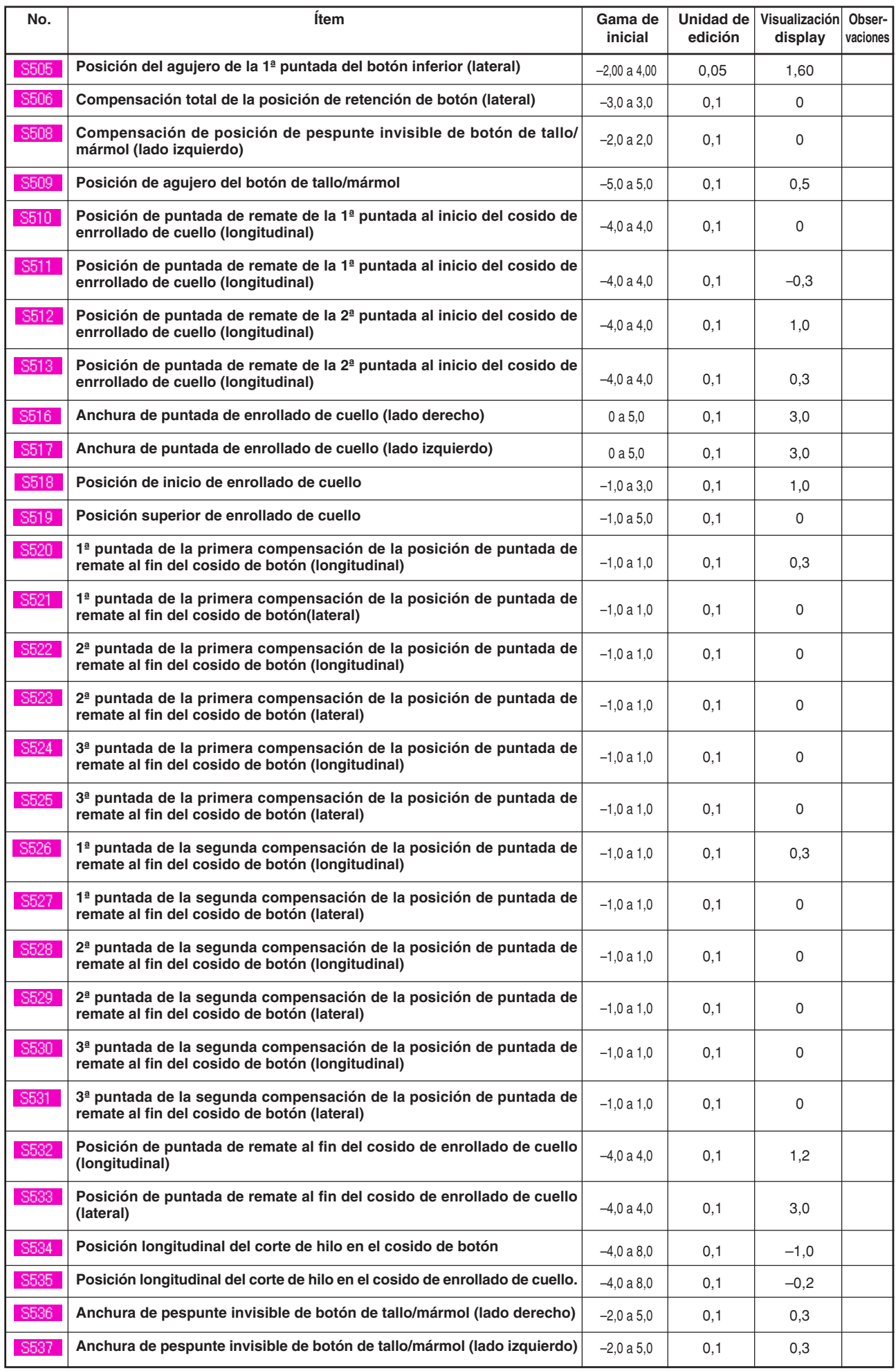

# **5. LISTA DE CÓDIGOS DE ERRORES**

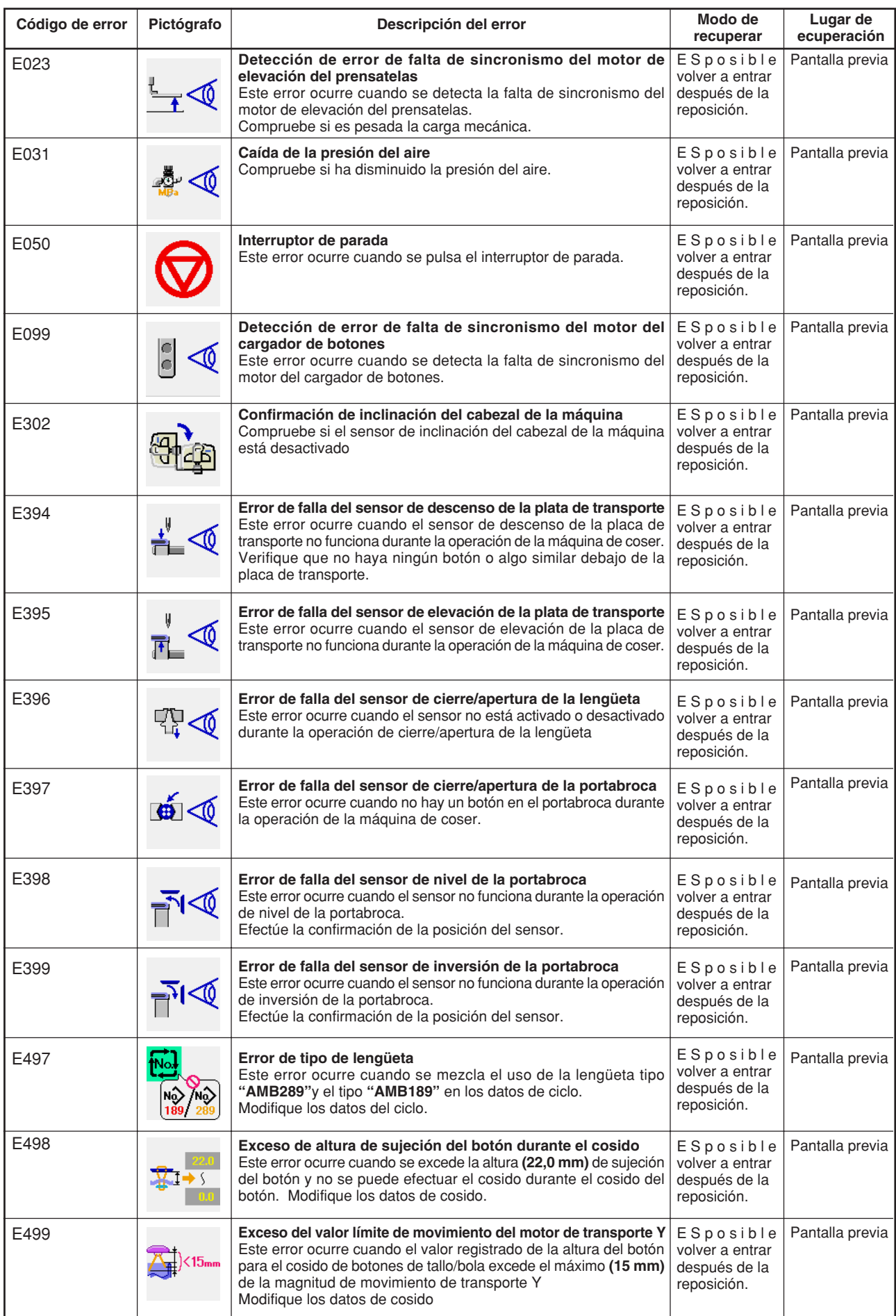

\* Para errores, distintos de estos errores, consulte el Manual de Instrucciones.

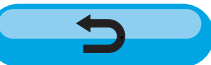